# Module I: Introduction to OpenACC

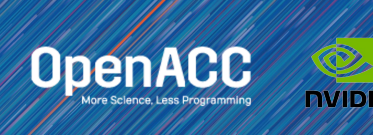

Similarly to **OpenMP, OpenACC** is a directivesbased programming approach to **parallel computing** but designed for **performance** and **portability** on CPUs and GPUs for HPC.

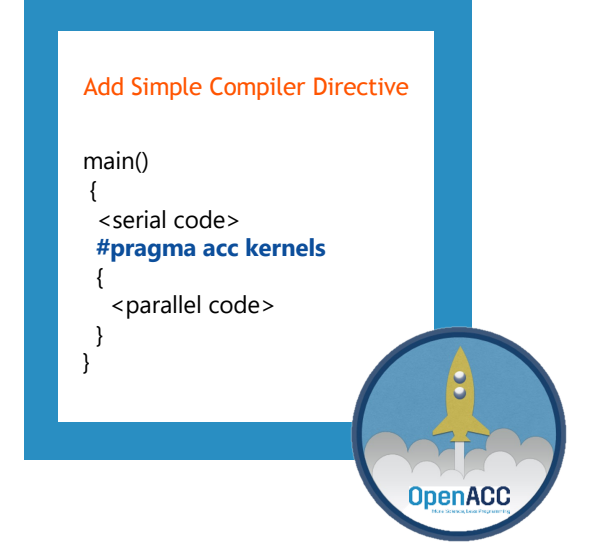

**OpenACC OR DEEP** 

# 3 WAYS TO ACCELERATE APPLICATIONS

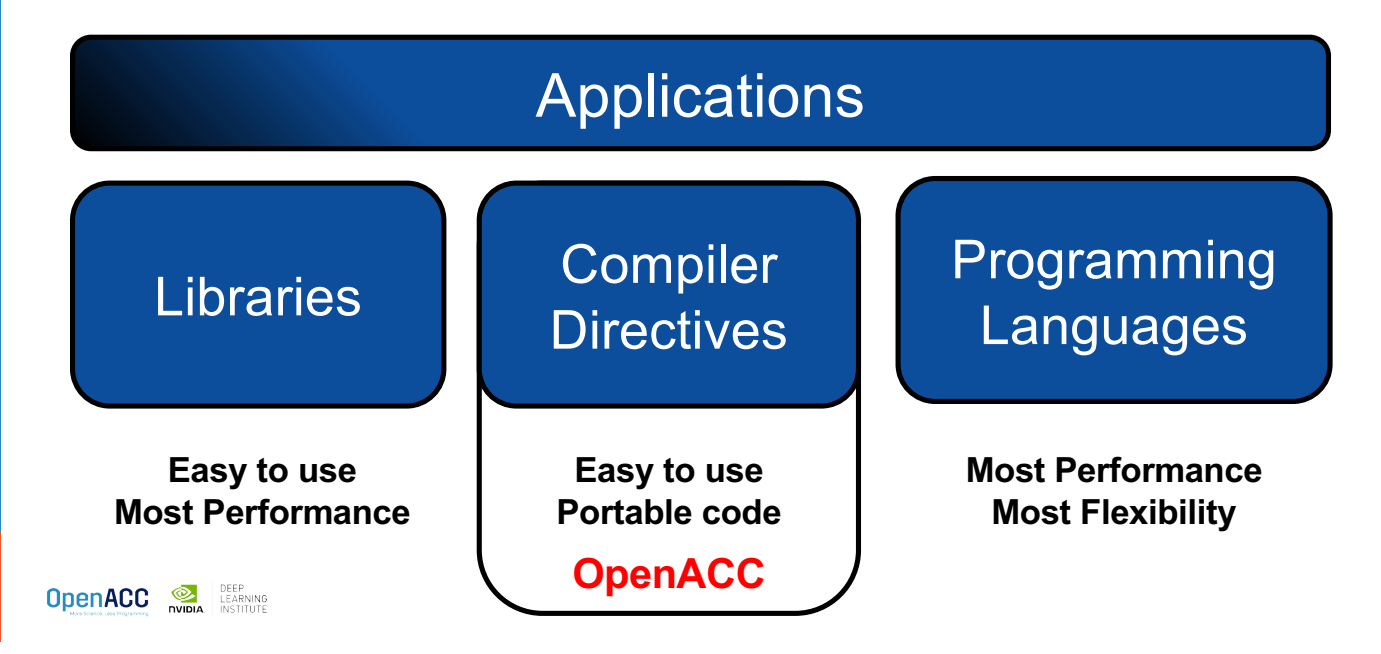

# OPENACC PORTABILITY

Describing a generic parallel machine

OpenACC is designed to be portable to many existing and future parallel platforms

The programmer need not think about specific hardware details, but rather express the parallelism in generic terms

An OpenACC program runs on a *host* (typically a CPU) that manages one or more parallel *devices* (GPUs, etc.). The host and device(s) are logically thought of as having separate memories.

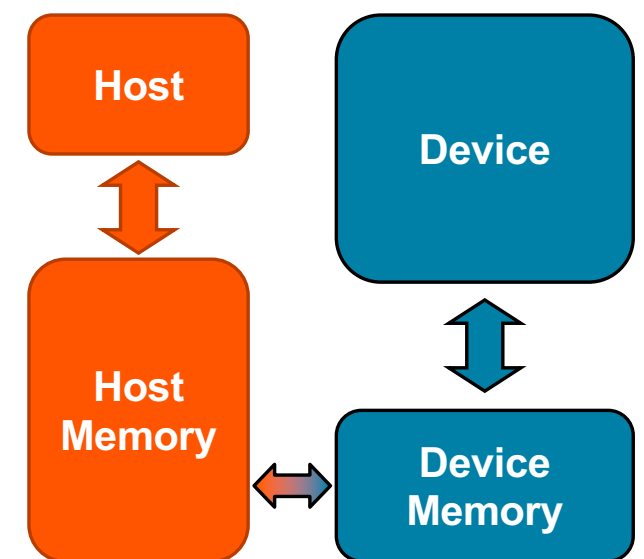

#### **OPENACC** Three major strengths

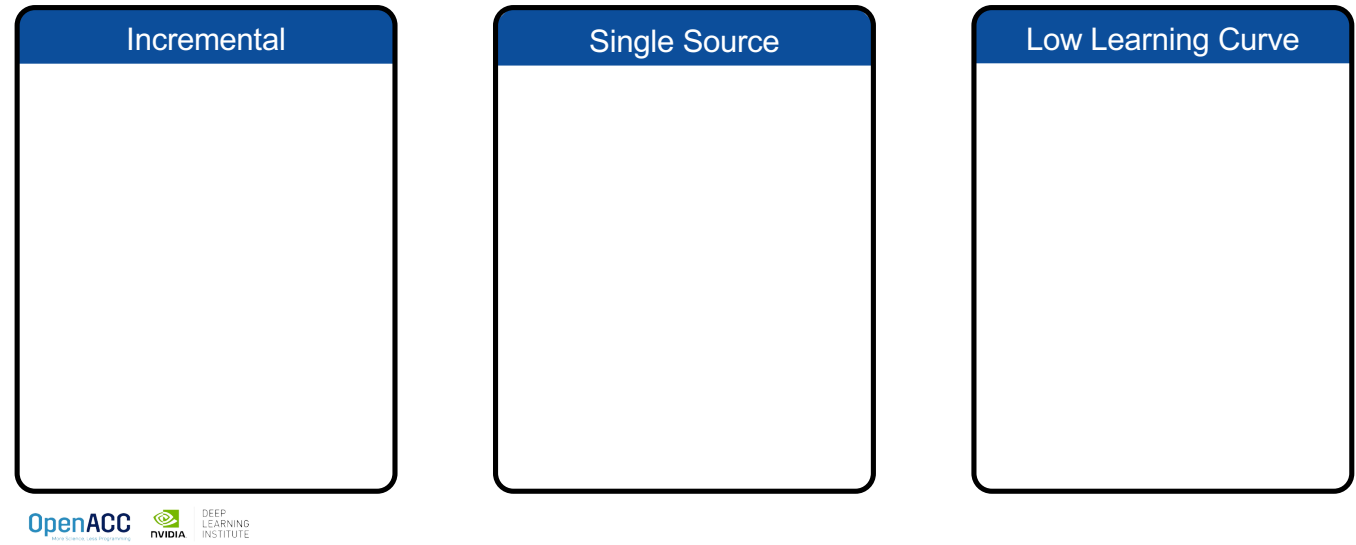

#### **OPENACC**

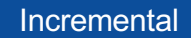

Maintain existing sequential code Add annotations to expose parallelism After verifying correctness, annotate more of the code

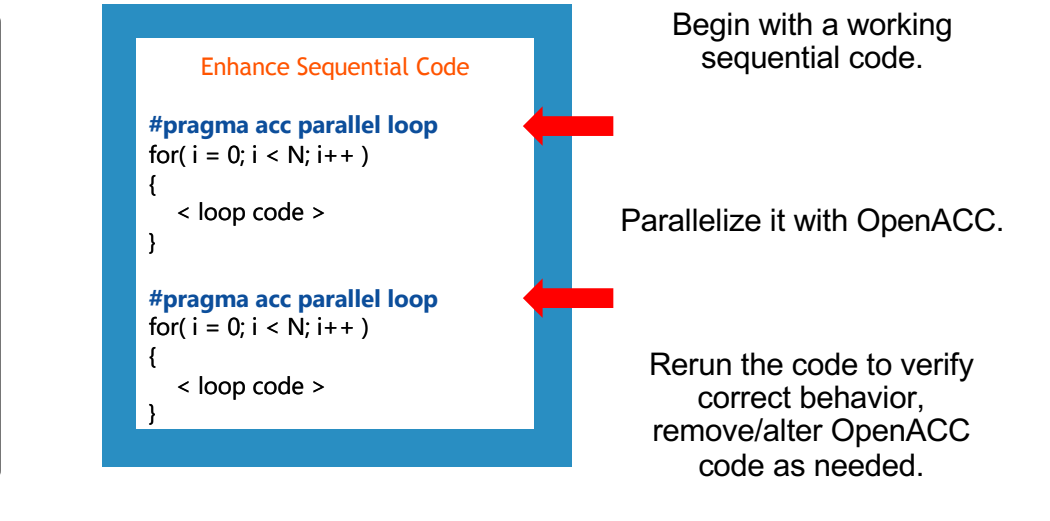

#### **OPENACC**

Maintain existing sequential code Add annotations to expose parallelism After verifying correctness, annotate more of the code

**OpenACC OR DEEP** 

# Incremental **Incremental** Single Source **Low Learning Curve**

#### **OPENACC**

#### **Supported Platforms**

POWER

Sunway

x86 CPU

x86 Xeon Phi

NVIDIA GPU

PEZY-SC

Single Source

Rebuild the same code on multiple architectures

Compiler determines how to parallelize for the desired machine Sequential code is maintained

The compiler can **ignore** your OpenACC code additions, so the same code can be used for **parallel** or **sequential** execution.

int main(){

...  $for(int i = 0; i < N; i++)$ <br>< loop code > **#pragma acc parallel loop**

}

**OpenACC OR DEEP** LEARNING

### **OPENACC**

Maintain existing sequential code Add annotations to expose parallelism After verifying correctness, annotate more of the code

**OpenACC OR DEEP** 

}

Rebuild the same code on multiple architectures

Compiler determines how to parallelize for the desired machine Sequential code is maintained

#### Incremental **Single Source Community** Low Learning Curve

**OPENACC** CPU Parallel Hardware

int main(){ <sequential code> **Compiler** #pragma acc kernels **Hint** { <parallel code> } **OpenACC Open** 

The programmer will give hints to the compiler about which parts of the code to parallelize.

The compiler will then generate parallelism for the target parallel hardware.

#### Low Learning Curve

OpenACC is meant to be easy to use, and easy to learn

Programmer remains in familiar C, C++, or **Fortran** 

No reason to learn low-level details of the hardware.

#### **OPENACC**

#### Incremental **Incremental** Single Source

Maintain existing sequential code Add annotations to expose parallelism After verifying correctness, annotate more of the code

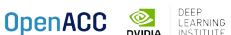

Rebuild the same code on multiple architectures

Compiler determines how to parallelize for the desired machine Sequential code is maintained

#### Low Learning Curve

OpenACC is meant to be easy to use, and easy to learn

Programmer remains in familiar C, C++, or **Fortran** 

No reason to learn low-level details of the hardware.

#### EXPRESSING PARALLELISM WITH **OPENACC**

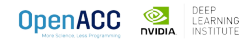

# CODING WITH OPENACC

Array pairing example

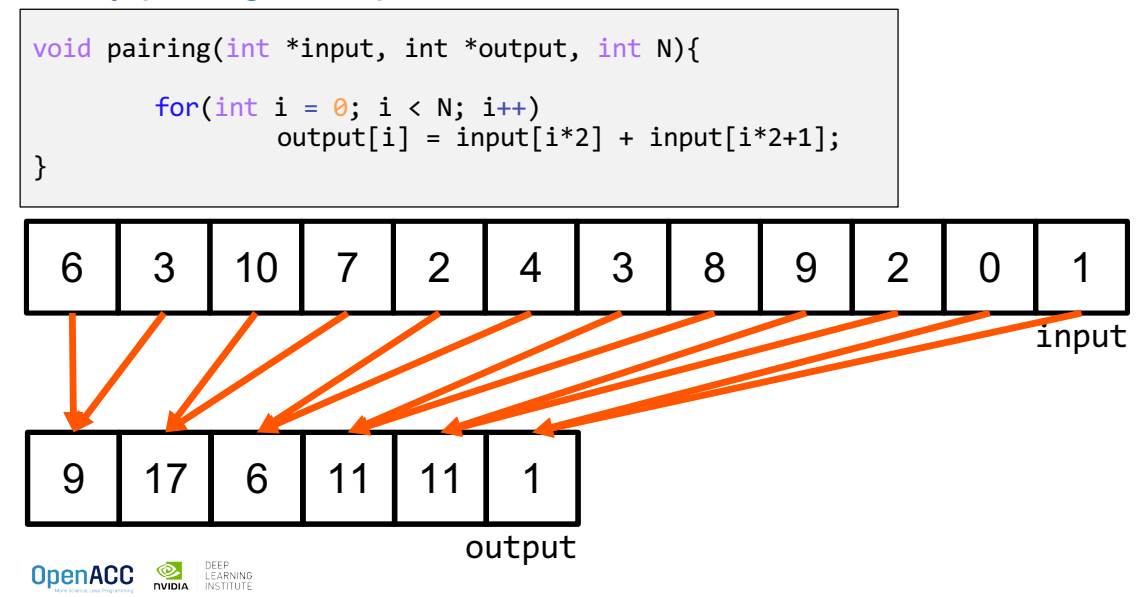

# CODING WITH OPENACC

Array pairing example - parallel

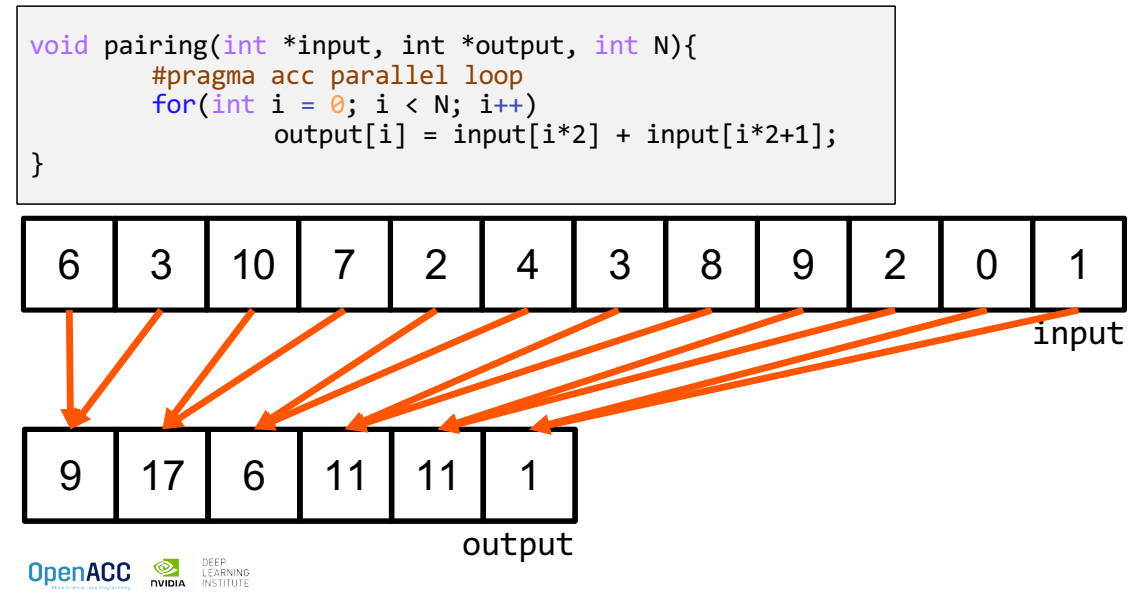

#### DATA DEPENDENCIES

Not all loops are parallel

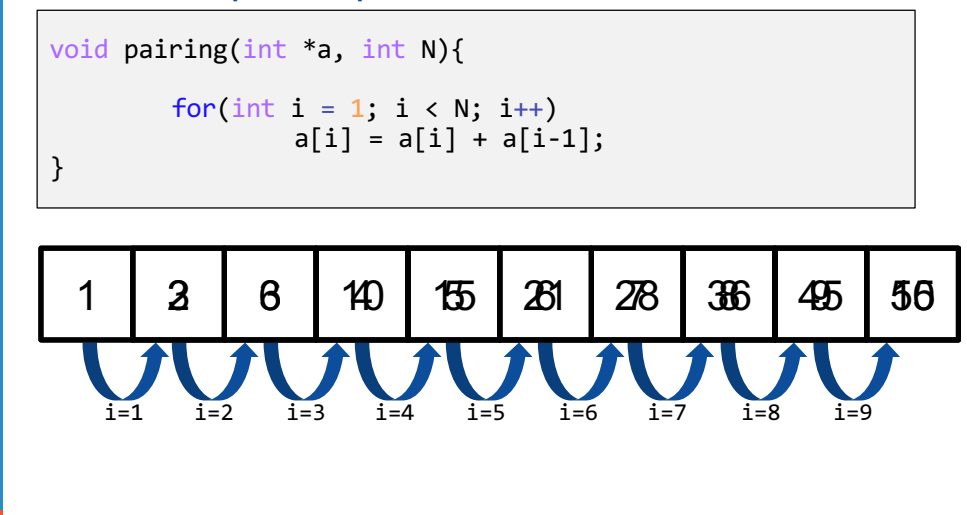

**OpenACC DEEP** LEARNING

## DATA DEPENDENCIES

Not all loops are parallel

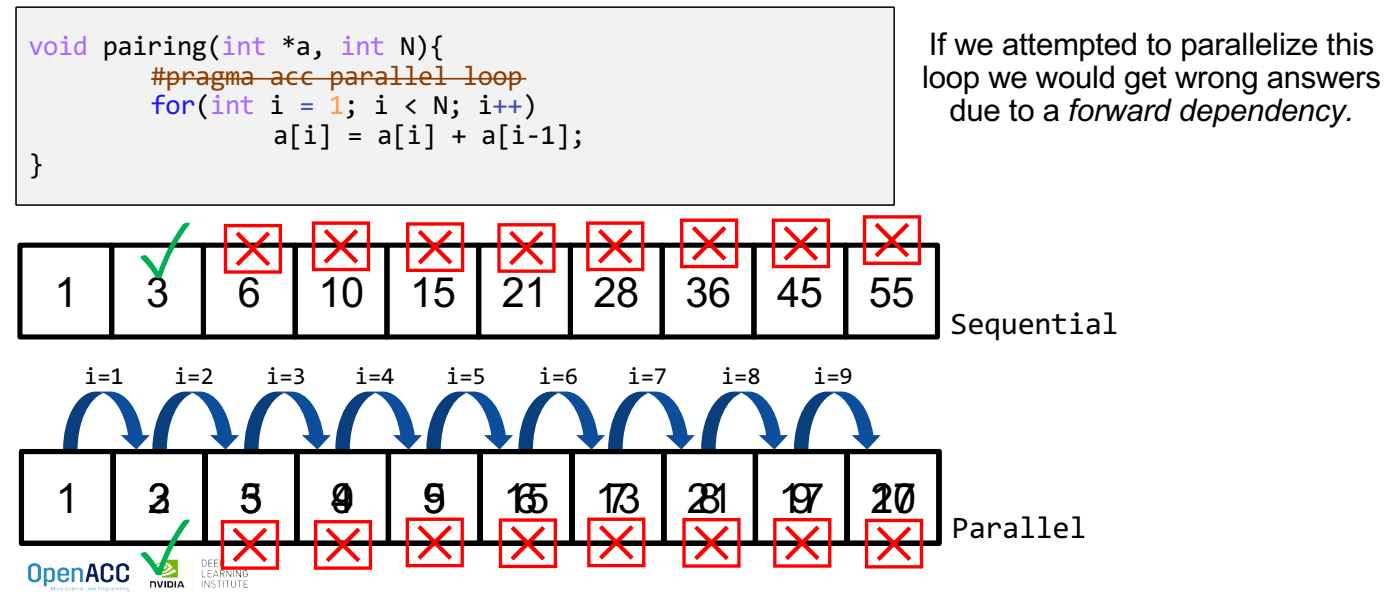

## DATA DEPENDENCIES

Not all loops are parallel

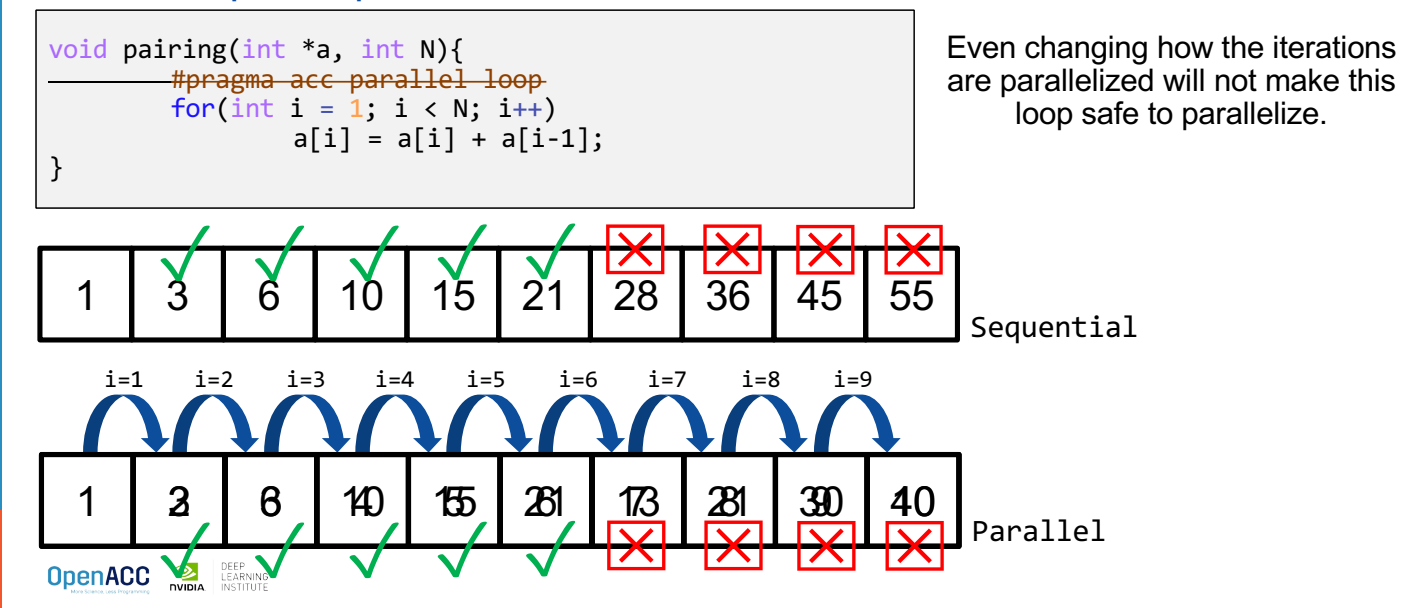

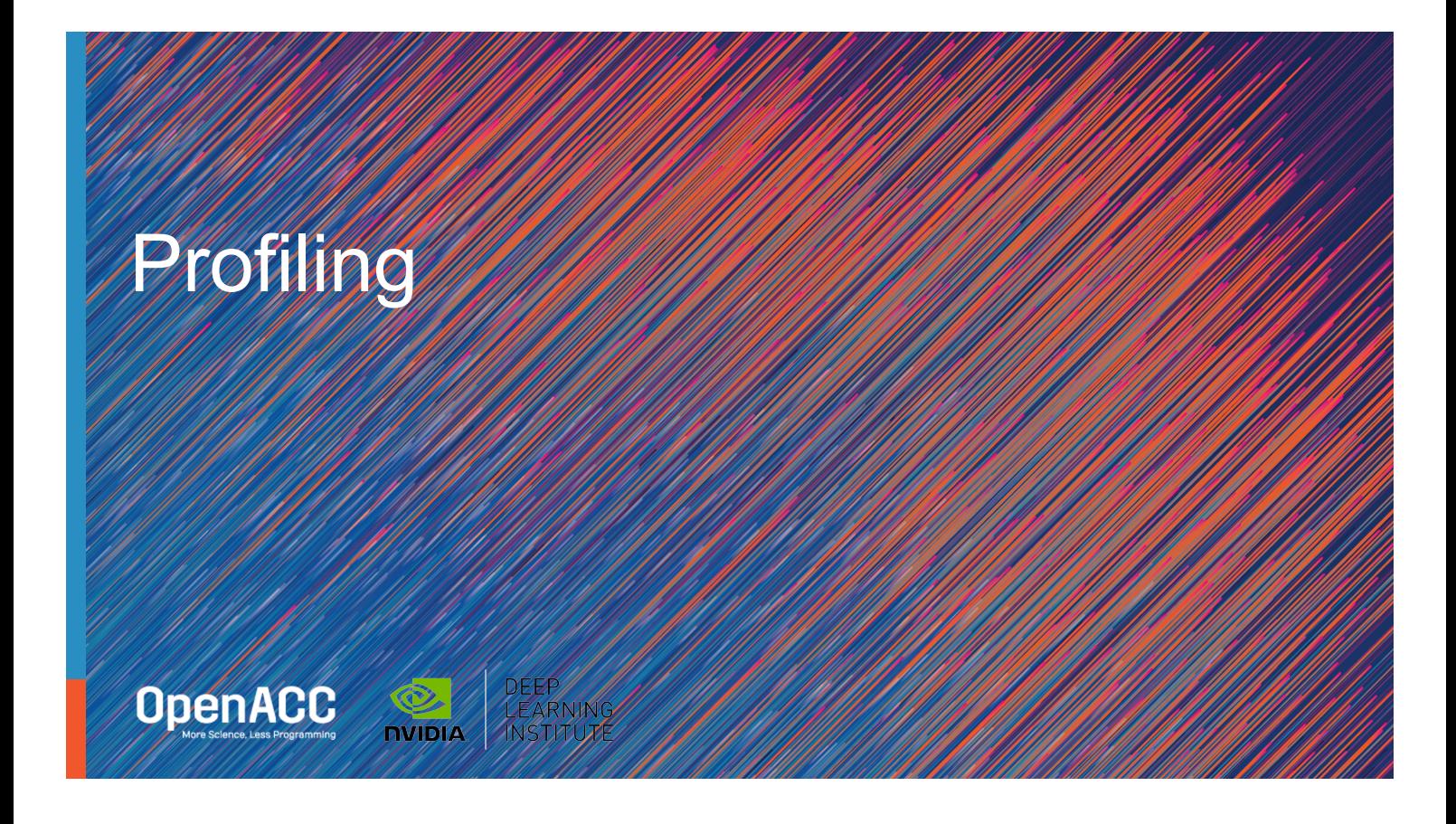

### COMPILING SEQUENTIAL CODE

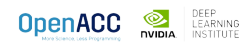

#### PGI COMPILER BASICS

pgcc, pgc++ and pgfortran

The command to compile C code is 'pgcc'

The command to compile C++ code is 'pgc++'

The -fast flag instructs the compiler to optimize the code to the best of its abilities

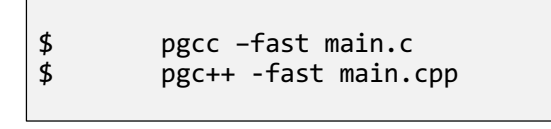

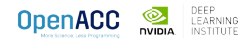

## PGI COMPILER BASICS

-Minfo flag

The Minfo flag will instruct the compiler to print feedback about the compiled code

-Minfo=accel will give us information about what parts of the code were accelerated via OpenACC

-Minfo=opt will give information about all code optimizations

-Minfo=all will give all code feedback, whether positive or negative

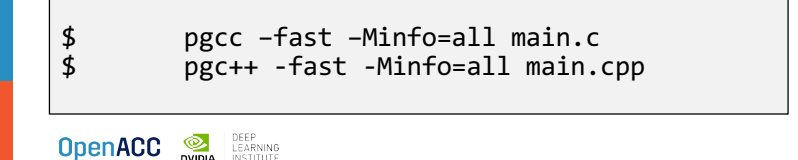

# GCC COMPILER BASICS

gcc, gc++ and gfortran

The command to compile C code is 'gcc'

The command to compile C++ code is 'g++'

The command to compile Fortran code is 'gfortran'

The -O2 flag sets the optimization level to 2 (a safe starting point)

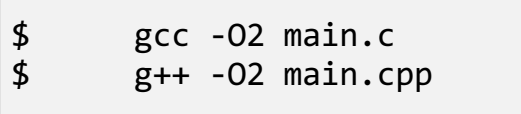

## GCC COMPILER BASICS

Compiler feedback

The -fopt-info flag will print limited compiler feedback

The -flto-report flag will also print link-time optimizations, but should be used sparingly due to volume of information

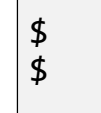

\$ gcc -O2 –fopt-info main.c g++ -O2 -fopt-info main.cpp

**OpenACC OR DEEP** LEARNING

# PROFILING SEQUENTIAL CODE

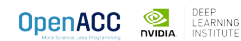

#### OPENACC DEVELOPMENT CYCLE

**Analyze** your code to determine most likely places needing parallelization or optimization.

**Parallelize** your code by starting with the most time consuming parts, check for correctness and then analyze it again.

**Optimize** your code to improve observed speed-up from parallelization.

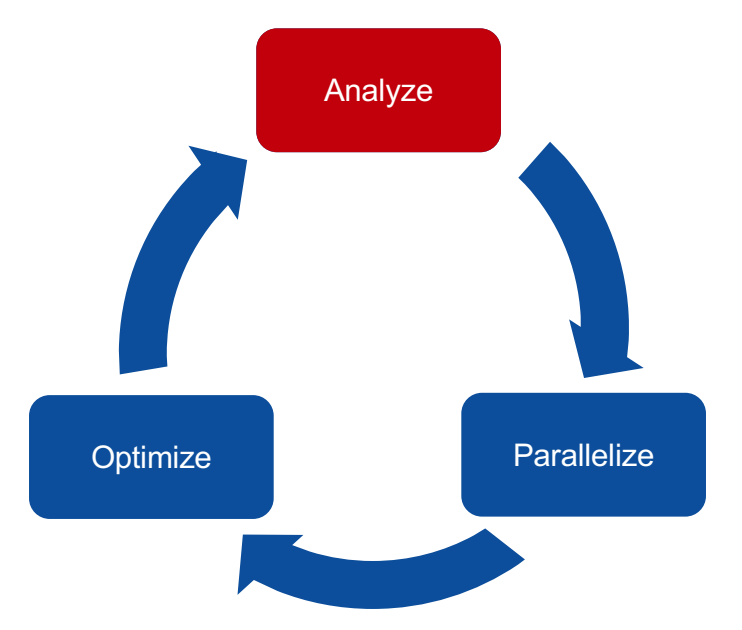

**OpenACC DEEP** LEARNING

## PROFILING SEQUENTIAL CODE

#### Step 1: Run Your Code

Record the time it takes for your sequential program to run.

Note the final results to verify correctness later.

Always run a problem that is representative of your real jobs.

#### Terminal Window

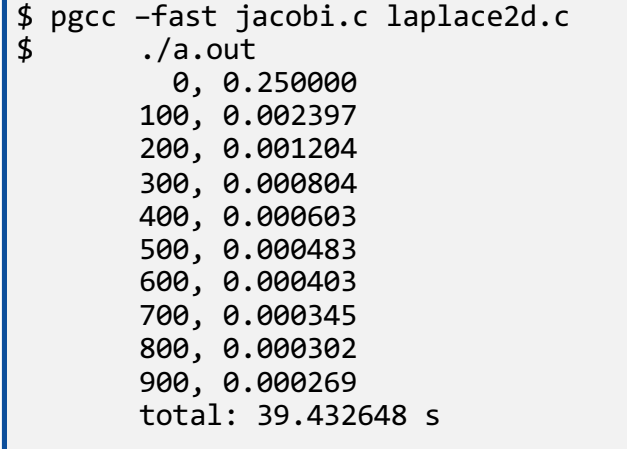

**OpenACC REARNING** 

#### Step 2: Profile Your

Code

Obtain detailed information about how the code ran.

This can include information such as: Total runtime Runtime of individual routines Hardware counters

Identify the portions of code that took the longest to run. We want to focus on these "hotspots" when parallelizing.

**OpenACC OR DEEP** 

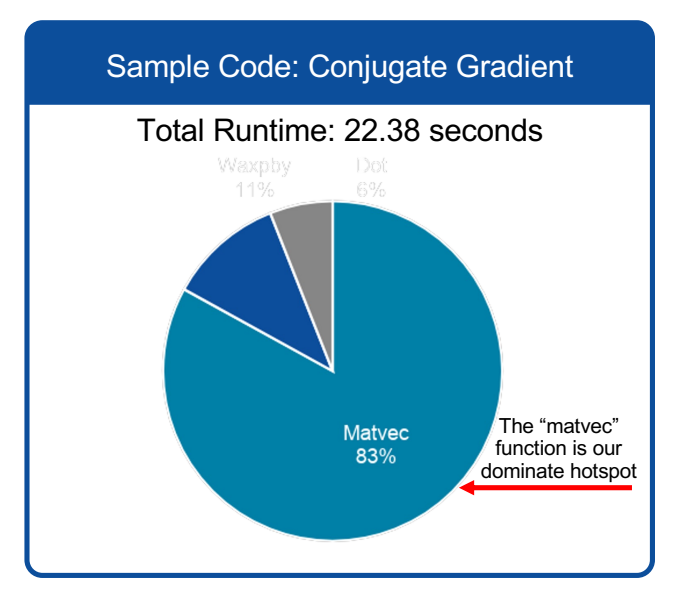

### PROFILING SEQUENTIAL CODE

Introduction to PGProf

Gives visual feedback of how the code ran

Gives numbers and statistics, such as program runtime

Also gives runtime information for individual functions/loops within the code

Includes many extra features for profiling parallel code

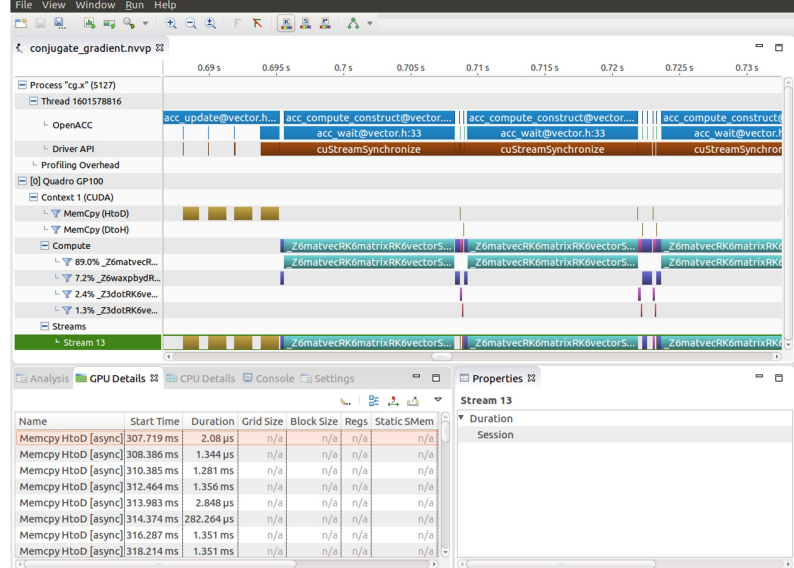

**OpenACC OR DEEP** 

#### First sight when using PGPROF

code ran, we should select the

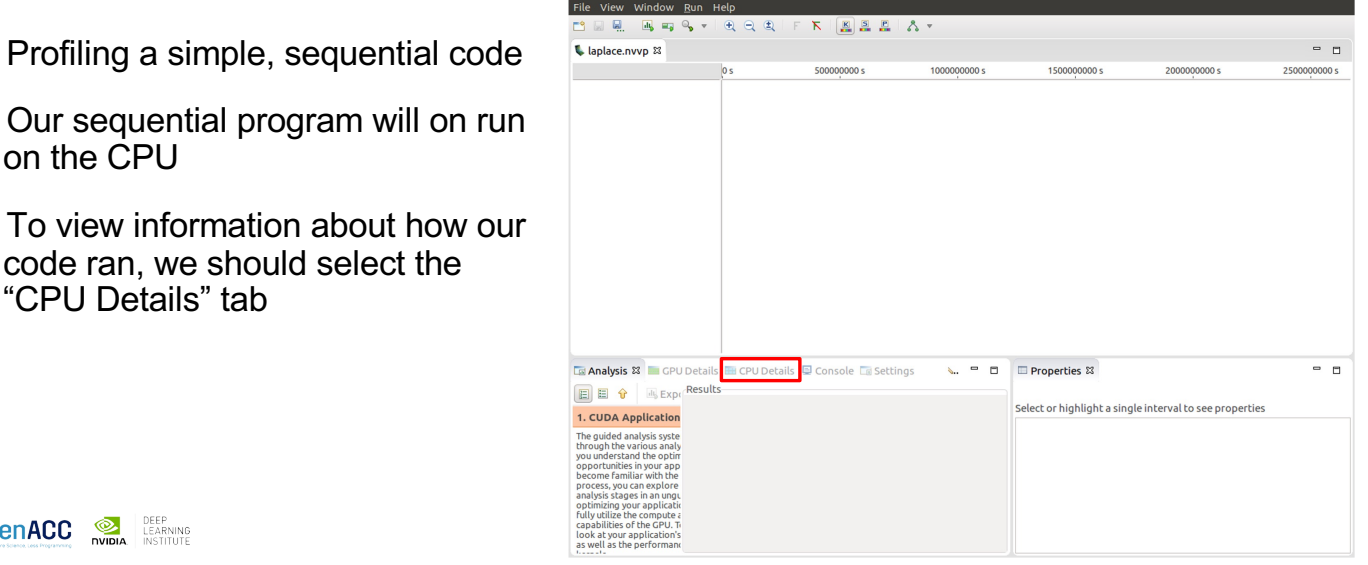

**OpenACC DEEP** LEARNING

on the CPU

"CPU Details" tab

#### PROFILING SEQUENTIAL CODE CPU Details

Within the "CPU Details" tab, we can see the various parts of our code, and how long they took to run

We can reorganize this info using the three options in the top-right portion of the tab

We will expand this information, and see more details about our code

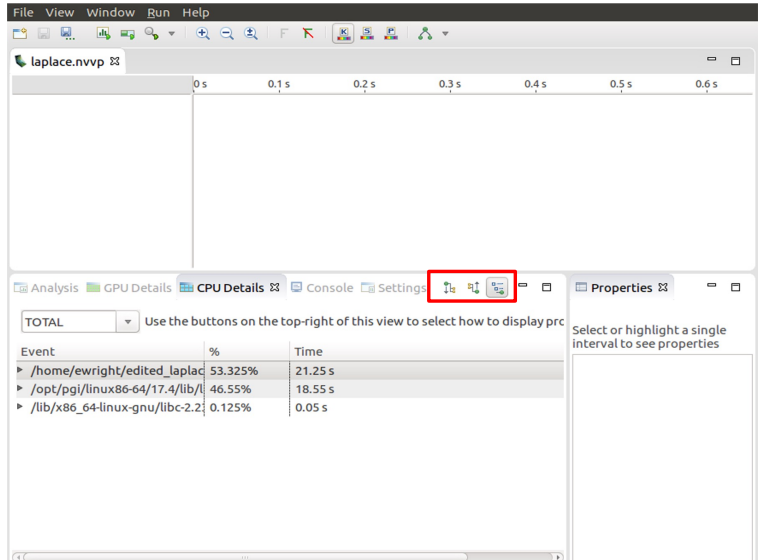

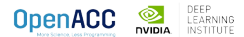

#### CPU Details

We can see that there are two places that our code is spending most of its time

21.49 seconds in the "calcNext" function

19.04 seconds in a memcpy function

The c\_mcopy8 that we see is actually a compiler optimization that is being applied to our "swap" function

**OpenACC OR DEEP** 

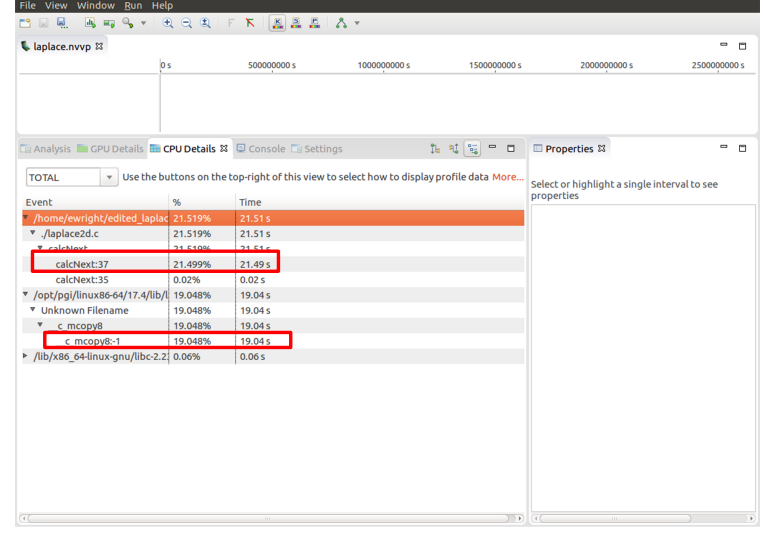

#### PROFILING SEQUENTIAL CODE PGPROF

We are also able to select the different elements in the CPU Details by double-clicking to open the associated source code

Here we have selected the "calcNext:37" element, which opened up our code to show the exact line (line 37) that is associated with that element

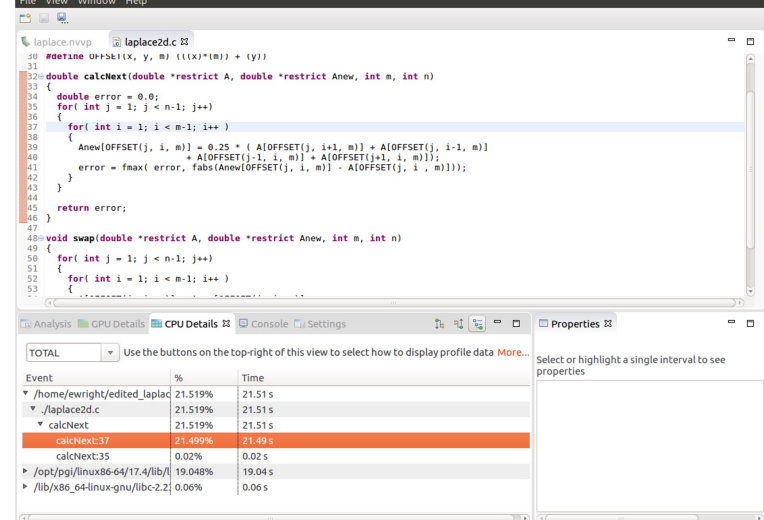

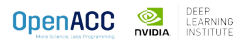

#### Step 2: Profile Your

**Code** 

Obtain detailed information about how the code ran.

This can include information such as: Total runtime Runtime of individual routines Hardware counters

Identify the portions of code that took the longest to run. We want to focus on these "hotspots" when parallelizing.

**OpenACC DEEP** LEARNING

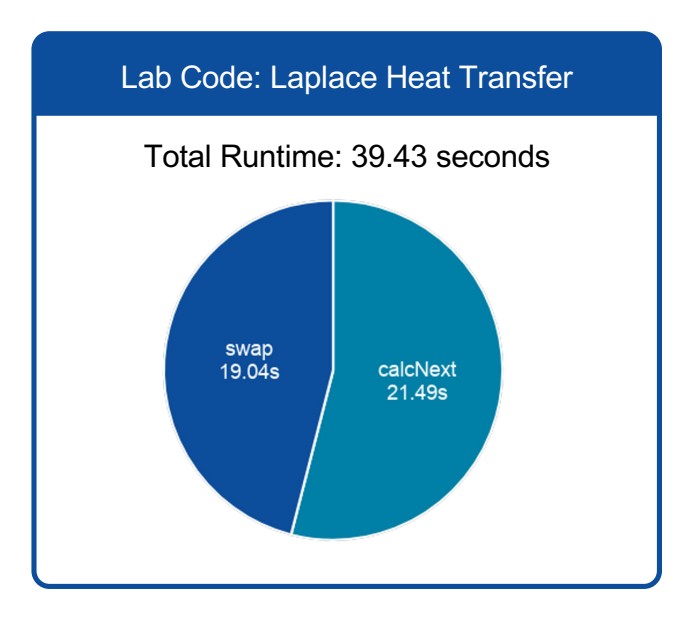

# PROFILING SEQUENTIAL CODE

#### Step 3: Identify Parallelism

Observe the loops contained within the identified hotspots

Are these loops parallelizable? Can the loop iterations execute independently of each other? Are the loops multi-dimensional, and does that make them very large?

Loops that are good to parallelize tend to have a lot of iterations to map to parallel hardware.

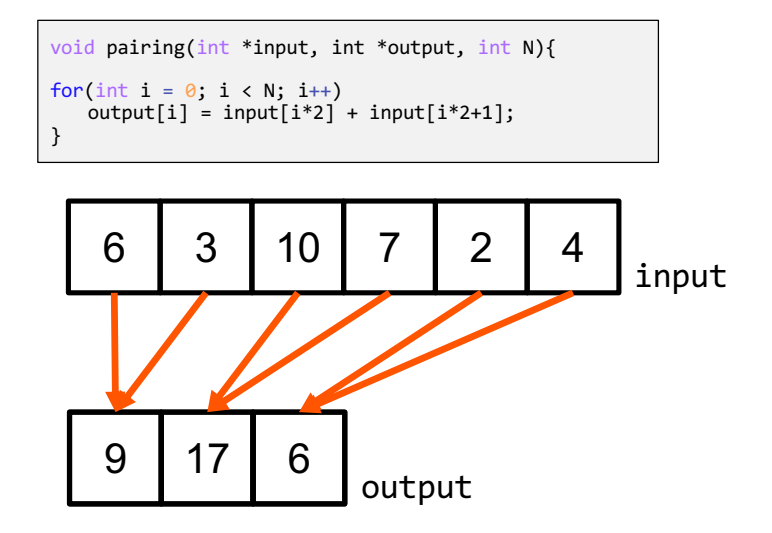

**OpenACC DEEP** 

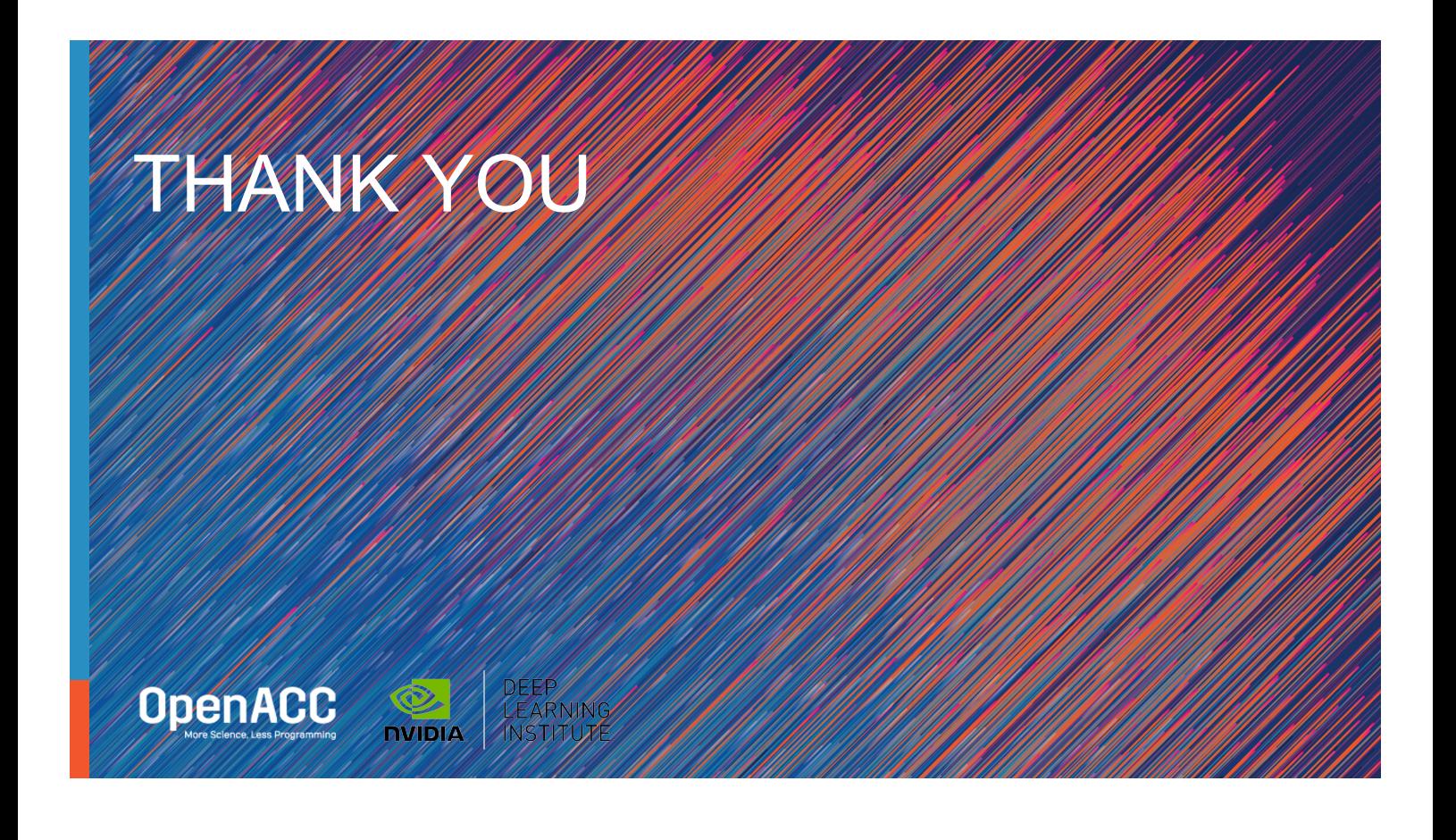